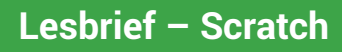

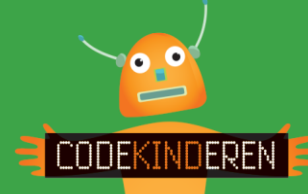

## **Programmeren met Scratch**

We beschrijven hier stap voor stap hoe je met de website Scratch kunt leren programmeren. Ga naar de website van Codekinderen, kies voor programmeren en hierna voor Scratch. Bekijk het filmpje en doorloop alle stappen. Je kunt natuurlijk altijd hulp vragen aan je juf of meester. Succes!

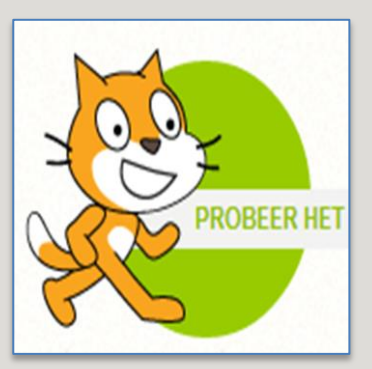

**1.** Bekijk het instructiefilmpje.

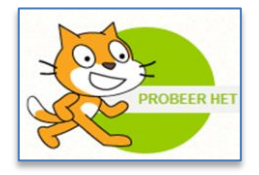

**2.** Open de website Scratch.

**3.** Klik op Maak en nu kom je in het stap voor stap scherm van Scratch.

**4.** We laten de kat eerst bewegen sleep hiervoor neem 10 stappen naar het midden.

**5.** Verander nu 10 in 100 stappen. Kijk wat er gebeurt. Sleep hier nog meer opdrachten onder.

**6.** Als je het lopen onder de knie hebt klik je boven in op volgende. En dan kom je in stap 2.

**7.** We gaan nu muziek maken met de paarse opdrachten.

Kennisnet

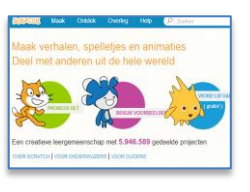

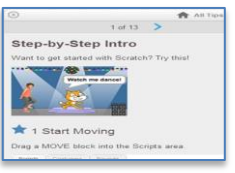

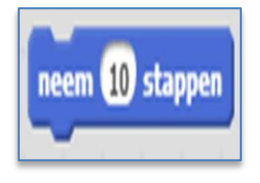

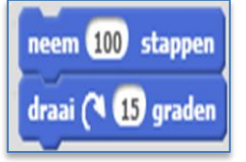

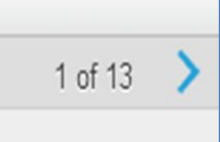

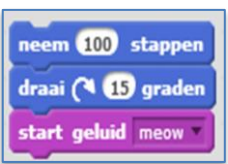

**8.** In level3 laten we de kat dansen. Verwijder eerst alle gemaakte opdrachten door ze naar het linker scherm te slepen.

**9.** In level4 leer je hoe je iets kunt herhalen. Sleep hiervoor het herhalingscommando om je opdrachten heen.

**10.** In level5 kun je de kat laten praten en in level 6 voeg je de groene start vlag toe.

**11.** In level9 kun je een andere achtergrond toevoegen.

**12.** In level10 kun je extra plaatjes toevoegen. Deze plaatjes kun je allemaal stuk laten bewegen.

**13.** In level13 leer je hoe je moet opslaan en delen. Je moet dan wel ingelogd zijn.

**14.** Ga nu zelf aan de slag en maak een nieuwe game.

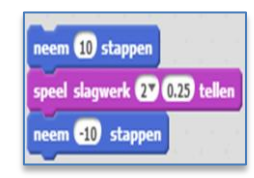

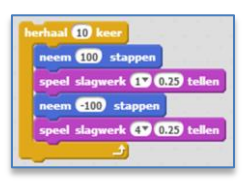

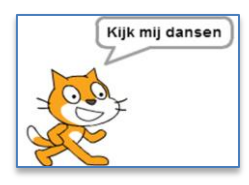

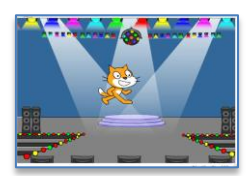

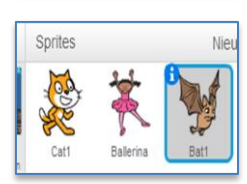

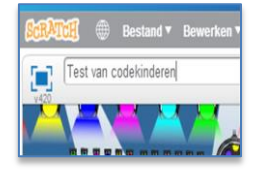

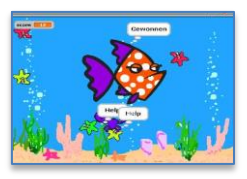

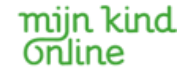